11. 振込手数料照会をするには 振込手数料照会を行う手順は次の通りです。 ≪業務の流れ≫

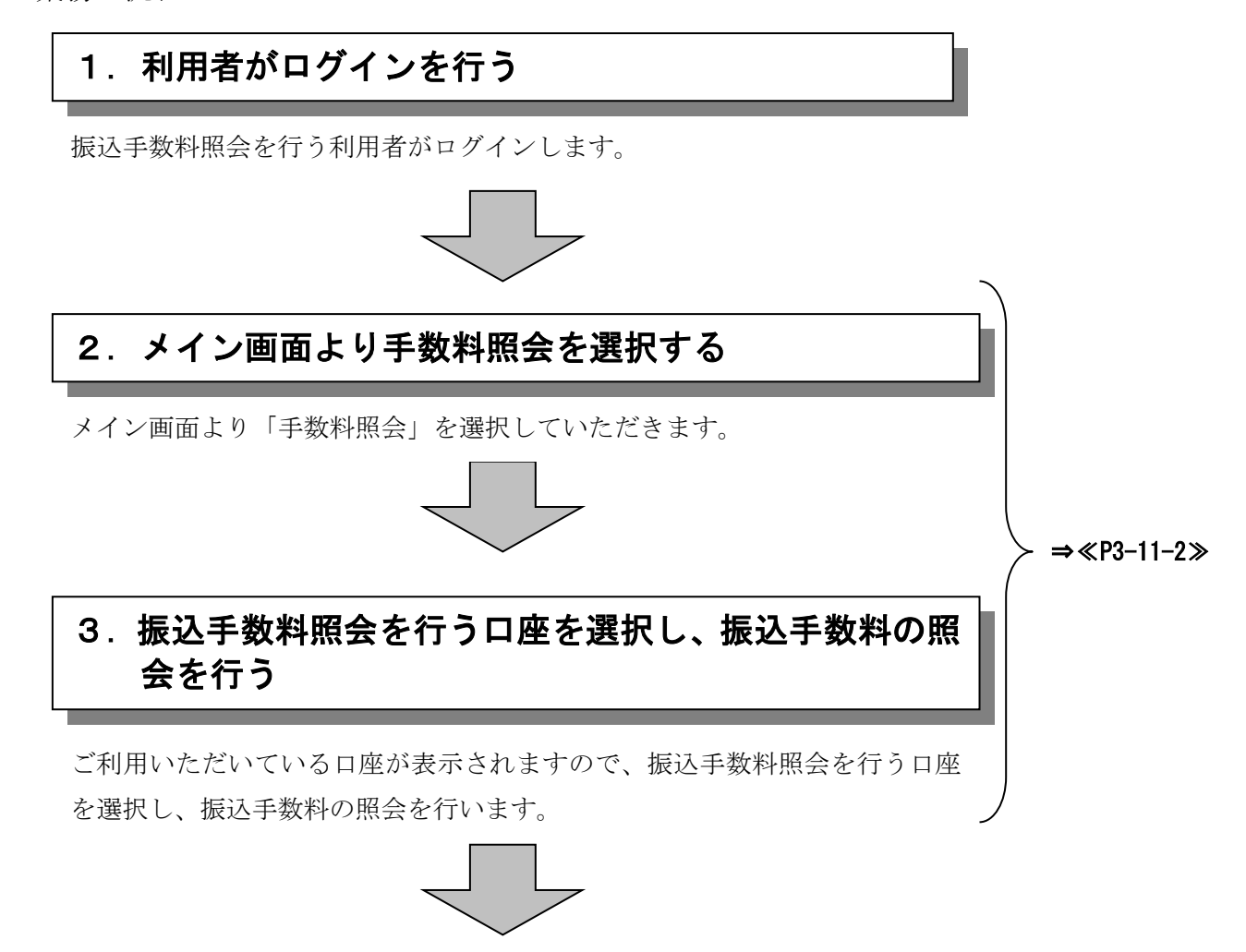

## 振込の際に必要な事務手数料の確認ができます!!

## ≪詳細手順≫

## 振込手数料照会

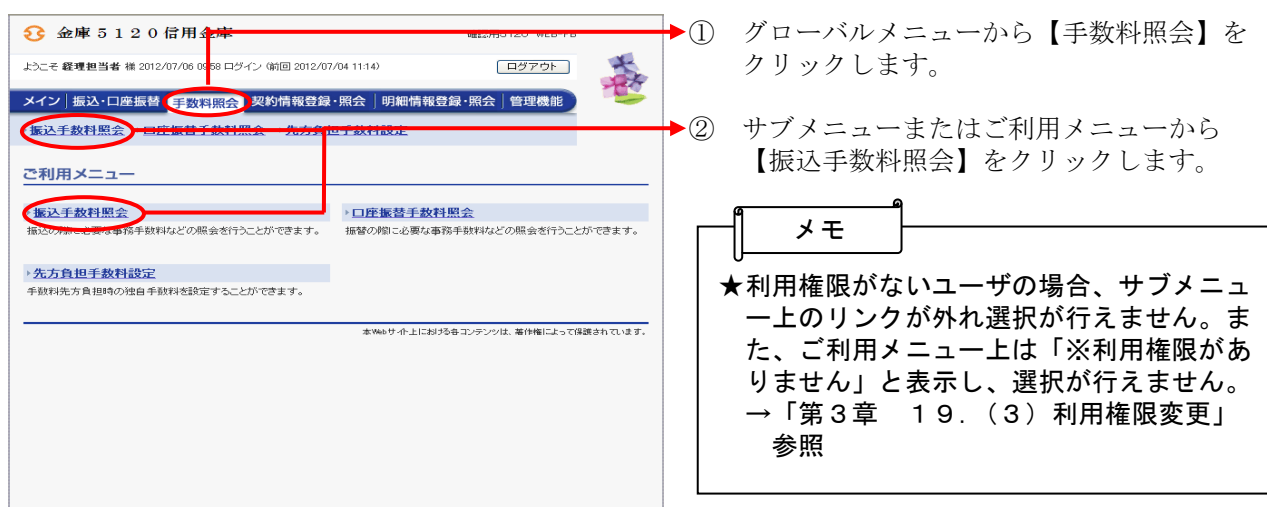

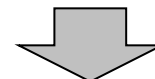

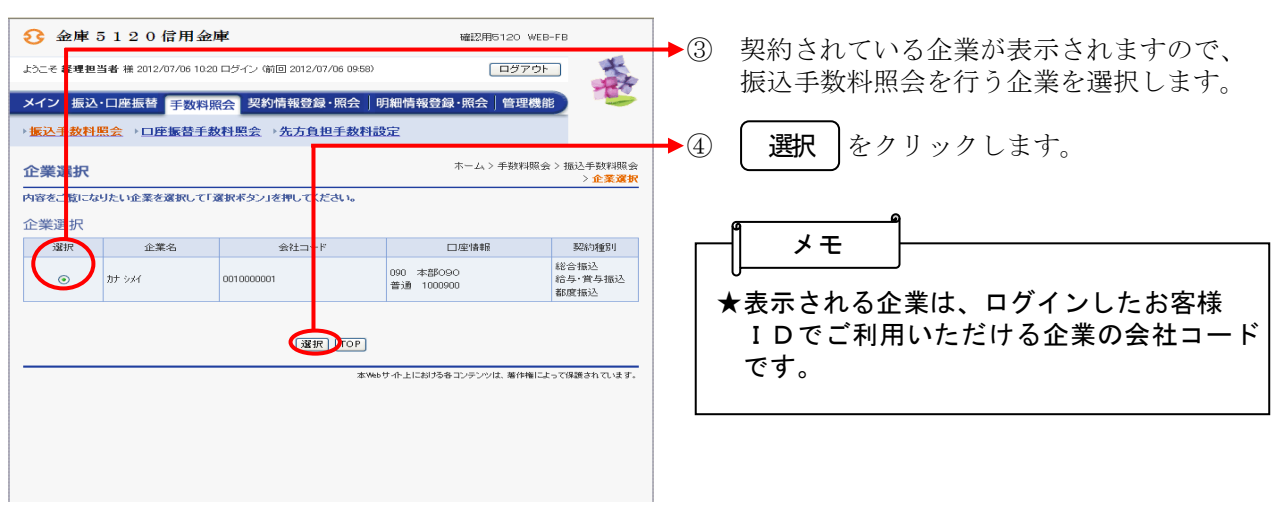

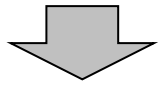

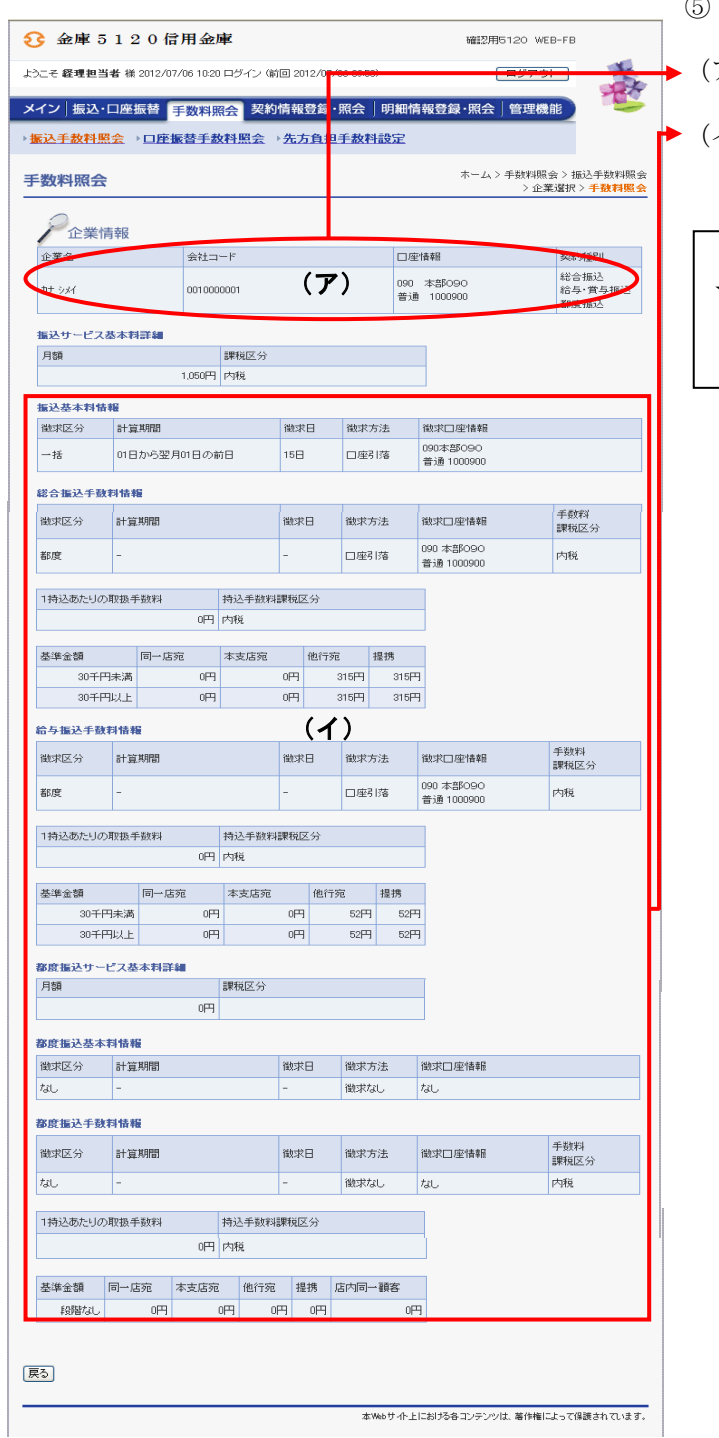

- ⑤ 手数料照会画面が表示されます。
	- (ア)企業情報が表示されます。
- イ)振込手数料の照会結果が表示されます。

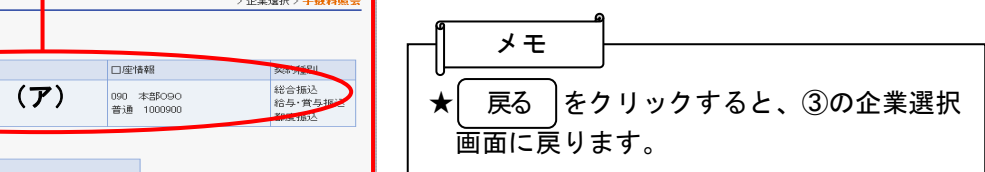